# **Grafcet 2 - Domáce úlohy :)**

si aj [Programy a zapojenia](http://encyklopediapoznania.sk/clanok/9303/grafcet-3a-programy-a-zapojenia).

1. Nakreslite schému zapojenia a naprogramujte zadanie:

# **Jednoduché postupné (sekvenčné) rozvecovanie 3 žiaroviek podľa poradia.**

V grafickom programovacom jazyku Grafcet vytvorte program (zapojenie, funkčnú blokovú schému), ktorou budete ovládať 3 tlačidlami rozsvietenie 3 žiaroviek (zelenej, žltej a zelenej). Žiarovky sa musia po uvoľnení tlačidla zhasnúť. Nie je možné meniť poradie rozsvecovania.

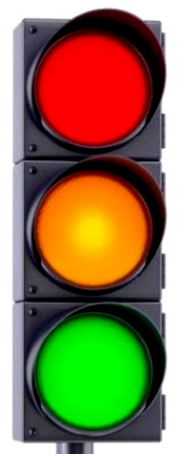

1b. Nakreslite schému zapojenia a naprogramujte zadanie:

# **Ovládanie (vypnutie a zapnutie) bzučiaka jedným tlačidlom.**

2. Nakreslite schému zapojenia a naprogramujte zadanie:

## **Ovládanie vysúvania a zasúvania piestnice valca dvoma tlačidlami.**

Vytvorte program na ručné ovládanie dvojčinného pneumatického valca 2 tlačidlami. Po zatlačení tlačidla sa valec vysunie, po zatlačení druhého tlačidla sa valec zasunie.

3a. Nakreslite schému zapojenia a naprogramujte zadanie:

## **Poloautomatické vysúvania a zasúvania piestnice valca.**

Vytvorte program na ručné poloautomatické ovládanie dvojčinného pneumatického valca 1 tlačidlom. Po zatlačení tlačidla sa valec vysunie a po dosiahnutí koncovej polohy sa valec zasunie.

3b. Nakreslite schému zapojenia a naprogramujte zadanie:

## **Poloautomatické oneskorené vysúvania a zasúvania piestnice valca.**

Vytvorte program na ručné poloautomatické ovládanie dvojčinného pneumatického valca 1 tlačidlom. Po zatlačení tlačidla a jeho držaní 3 sekundy sa valec vysunie a po dosiahnutí koncovej polohy sa valec zasunie. Použite koncový spínač.

3c. Nakreslite schému zapojenia a naprogramujte zadanie:

## **Poloautomatické oneskorené vysúvania a zasúvania piestnice valca bez použitia koncového snímača.**

Vytvorte program na ručné poloautomatické ovládanie dvojčinného pneumatického valca 1 tlačidlom. Po zatlačení tlačidla a jeho držaní 3 sekundy sa valec vysunie a po dosiahnutí koncovej polohy sa valec zasunie. Minimalizujte počet pneumatických súčiastok. Nepoužite koncový spínač.

3d. Nakreslite schému zapojenia a naprogramujte zadanie:

## **Poloautomatické vysúvania a oneskorené zasúvania piestnice valca bez použitia**

# **koncového snímača.**

Vytvorte program na ručné poloautomatické ovládanie dvojčinného pneumatického valca 1 tlačidlom. Po zatlačení tlačidla sa valec vysunie a o 5 sekúnd zasunie. Zapojenie realizujte výhradne pomocou 1 ks e-ventilu a 1 ks tlačidla a 1 ks dvojčinného valca.

4. Nakreslite schému zapojenia a naprogramujte zadanie:

#### **Poloautomatické riadenie piestnice valca s oneskorením zasunutia.**

Vytvorte program na ručné poloautomatické ovládanie dvojčinného pneumatického valca 1 tlačidlom. Po zatlačení tlačidla sa valec vysunie a o 2 sekundy zasunie. Zapojenie realizujte pomocou 1 ks e-ventilu a 1 ks tlačidla a 1 ks dvojčinného valca. Použite koncový spínač.

5. Nakreslite schému zapojenia a naprogramujte zadanie:

#### **Premiestňovanie tesnenia.**

Vytvorte program na ručné premiestňovanie tesnení z dopravníkového pásu pomocou kývavého motora a prísavky.

6. Nakreslite schému zapojenia a naprogramujte zadanie:

#### **Premiestňovanie tesnenia s výstrahou.**

Vytvorte program na poloautomatické premiestňovanie tesnení z dopravníkového pásu pomocou kývavého motora a prísavky. V čase činnosti (premiestňovania) nech svieti červená žiarovka.

7a. Nakreslite schému zapojenia a naprogramujte zadanie:

## **Blikotanie modrej žiarovky ovládané 2 tlačidlami.**

Vytvorte program na cyklické blikanie jednej modrej žiarovky. Zapnutie a vypnutie blikania realizujte dvoma tlačidlami. V programe využite tzv. podprogram.

7b. Nakreslite schému zapojenia a naprogramujte zadanie:

## **Blikotanie modrej žiarovky ovládané jedným tlačidlom.**

Vytvorte program na cyklické blikanie jednej modrej žiarovky. Zapnutie a vypnutie blikania realizujte jedným, tým istým, tlačidlom. V programe využite tzv. podprogram.

8a. Nakreslite schému zapojenia a naprogramujte zadanie:

## **Cyklické preblikávanie 2 červených žiaroviek ovládané 2 tlačidlami.**

Vytvorte program na cyklické preblikávanie 2 červených žiaroviek. Zapnutie a vypnutie preblikávania realizujte dvoma tlačidlami. V programe využite tzv. podprogram.

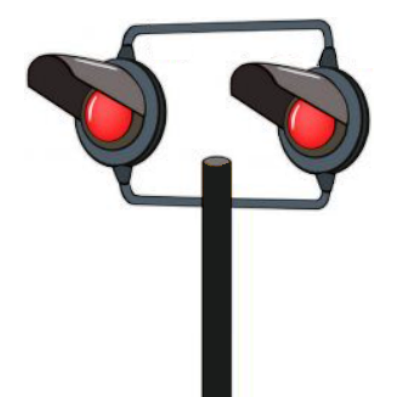

8b. Nakreslite schému zapojenia a naprogramujte zadanie:

# **Cyklické preblikávanie 2 červených žiaroviek ovládané 1 tlačidlom.**

Vytvorte program na cyklické preblikávanie 2 červených žiaroviek. Zapnutie a vypnutie preblikávania realizujte

jedným, tým istým, tlačidlom. V programe využite tzv. podprogram.

9. Nakreslite schému zapojenia a naprogramujte zadanie:

## **Ovládanie závory na železničnom priecestí.**

Vytvorte program na automatické ovládanie závory na ceste. Ak sa vlak blíži k priecestiu resp. vlakovej stanici závora sa presunie do vodorovnej polohy, ak vlak príde do stanice, závora sa presunie do vertikálnej polohy. V zapojení využite indukčné snímače. Pre uvedenie zariadenia do prevádzky použite tlačidlo.

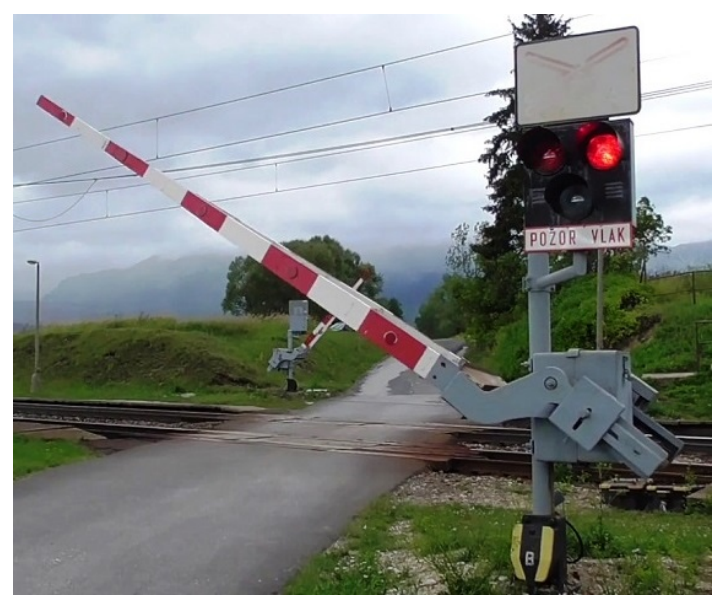

10. Nakreslite schému zapojenia a naprogramujte zadanie:

## **Vŕtacie pracovisko.**

Vytvorte program na riadenie automatického vŕtacieho pracoviska. Potom, čo snímač zaregistruje umiestnenie dreveného hranola na požadovanú pozíciu upne ho, následne roztočí vŕtačku a súčasne spustí jej pohyb nadol. Po vyvŕtaní diery do hranola sa postupne vysunie vŕtačka, po 2 sekundách vypne vŕtanie a po 5 sekundách povolí upnutie (uchytenie). Cyklus možno opakovať po uplynutí 1 sekundy.

11. Nakreslite schému zapojenia a naprogramujte zadanie:

## **Baliaca linka.**

Vytvorte program pre riadenie 24-hodinovej prevádzky automatickej baliacej linky. Linka balí 4 fľaše piva do 1 krabice. Pri balení prvej krabice, resp. po spustení linky musí krabica pridať 1 fľašu piva naviac. To znamená, že zákazník si kúpi krabicu s piatimi pivami za cenu 4 pív.

12. Nakreslite schému zapojenia a naprogramujte zadanie:

## **Prevodník Poradie/Počet žiaroviek.**

Vytvorte program, ktorý v závislosti od toho, ktoré zo 6 tlačidiel stlačíte, toľko žiaroviek rozsvieti. Kontrolu funkcie prevodníka realizujte stavovým diagramom.

13. Nakreslite schému zapojenia a naprogramujte zadanie:

## **Postupné rozsvecovanie žiaroviek po stlačení tlačidla.**

Vytvorte program, ktorý v závislosti koľkokrát stlačíte jedno tlačidlo, na dobu minimálne 1 sekundy, toľko žiaroviek, maximálne 6, sa rozsvieti. Po opätovnom stlačení toho istého tlačidla sa teda má postupne rozsvecovať jedna, dve... šesť žiaroviek. Po rozsvietení 6 žiaroviek sa cyklus opakuje. Prvé rozsvietenie 1 žiarovky je ovládané aretačným prepínačom. Po uvoľnení aretačného prepínača ostávajú žiarovky svietiť. Po následnom, viac ako 1 sekundovom stlačení tlačidla, všetky žiarovky zhasnú.

14. Nakreslite schému zapojenia a naprogramujte zadanie:

# **Hra Hádzanie kockou.**

Spustenie hry signalizuje červená žiarovka.

Kocka môže nadobúdať stavy:

Svieti 1 žltá žiarovka, alebo svietia 2 žlté žiarovky, alebo svietia 3 žlté žiarovky, alebo svietia 4 žlté žiarovky, alebo svieti 5 žltých žiaroviek, alebo svieti 6 žltých žiaroviek. Iba v prípade, že svieti 7 žltých žiaroviek a svieti zelená aj červená žiarovka, možno hádzať kockou, t.j. stlačiť tlačidlo na zastavenie miešania. Hodené číslo nech svieti 5 sekúnd.

15. Nakreslite schému zapojenia a naprogramujte zadanie:

# **Triedička balíkov.**

16. Nakreslite schému zapojenia a naprogramujte zadanie:

## **Križovatka.**

17. Nakreslite schému zapojenia a naprogramujte zadanie:

## **Mraznička mäsa ovládaná senzormi.**

Vytvorte program na otváranie dverí mrazničky s mäsom.

18. Nakreslite schému zapojenia a naprogramujte zadanie:

#### **Semafor pre automobily.**

Vytvorte program na postupné preblikávanie 3-farebného semafora.

19. Nakreslite schému zapojenia a naprogramujte zadanie:

## **Automatické ovládanie T križovatky.**

Vytvorte program na ovládanie príjazdu z bočnej na hlavnú cestu na križovatke typu T.

20. Nakreslite schému zapojenia a naprogramujte zadanie:

## **Balenie plechovkového piva.**

Vytvorte program na balenie 6 plechoviek piva do krabice.

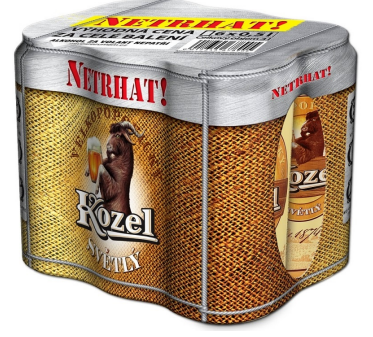

21. Nakreslite schému zapojenia a naprogramujte zadanie:

# **Otváranie a zatváranie okien.**

Vytvorte program na čiastočné otváranie, resp. zatváranie okien.

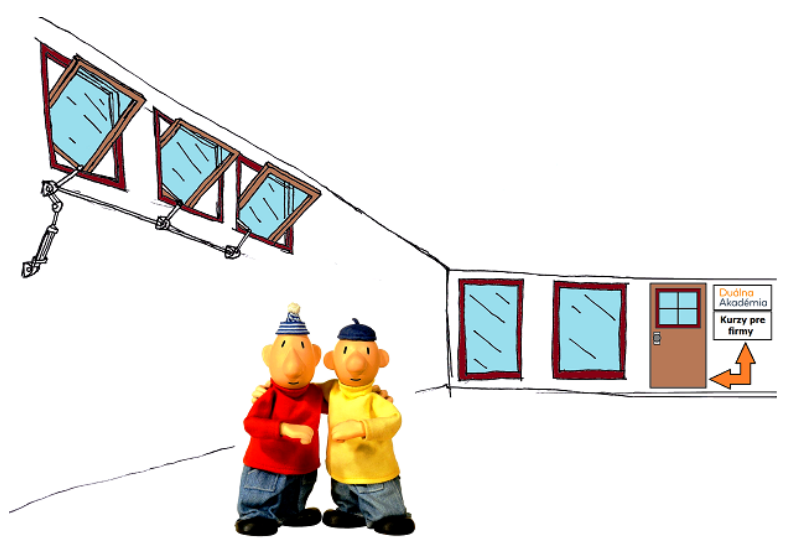

22. Nakreslite schému zapojenia a naprogramujte zadanie:

# **Montáž poklopu.**

Vytvorte program na montáž 4 skrutiek, resp. strojové uchytenie poklopu plechovej skrine.

23. Nakreslite schému zapojenia a naprogramujte zadanie:

# **Železničné priecestia pri malej stanici.**

Vytvorte program na riadenie závor železničných priecestí na malej železničnej stanice, t.j. stanice do a z ktorej vedie iba jedna koľaj a na stanici sa nachádzajú iba 2 koľajnice.

24. Nakreslite schému zapojenia a naprogramujte zadanie:

## **Dávkovač PVC granúl.**

Zostrojte zariadenie na poloautomatické dávkovanie žltých, červených a modrých PVC granúl do miešača lisovacieho zariadenia. Pracovník zariadenia obsluhuje dávkovače stlačením tlačidiel, ktoré otvoria klapku požadovaného zásobníka na 5 sekúnd.

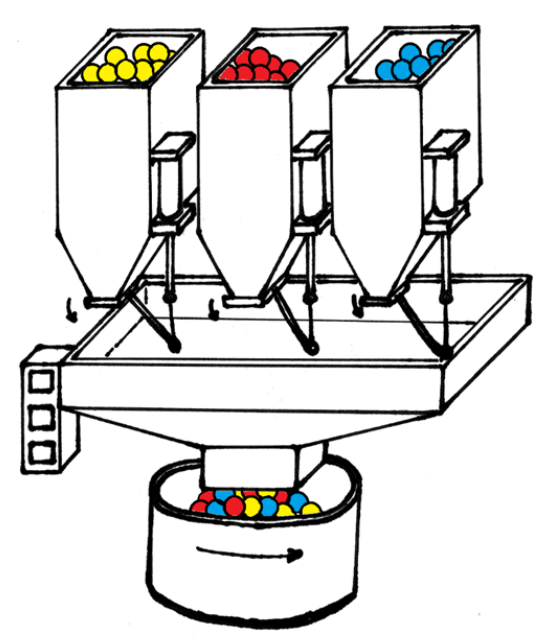

24b. Nakreslite schému zapojenia a naprogramujte zadanie:

## **Dávkovač PVC granúl, ktorý dokáže granule miešať.**

Zostrojte zariadenie na poloautomatické dávkovanie žltých, červených a modrých PVC granúl do miešača lisovacieho zariadenia. Pracovník zariadenia obsluhuje dávkovače stlačením tlačidiel, ktoré otvoria klapku požadovaného zásobníka na 5 sekúnd. Realizujte možnosť vzájomného miešania granúl tak, aby nedošlo k

preplneniu zásobníka a bolo možné dávkovať granule na výrobu zeleného, fialového, prípadne hnedého výrobku.

25. Nakreslite schému zapojenia a naprogramujte zadanie:

# **Parkovisko pred obchodným centrom.**

Zostrojte zariadenie, ktoré bude obsluhovať závory pre vjazd a výjazd z obchodného centra. Počet parkovacích miest na parkovisku je 5.

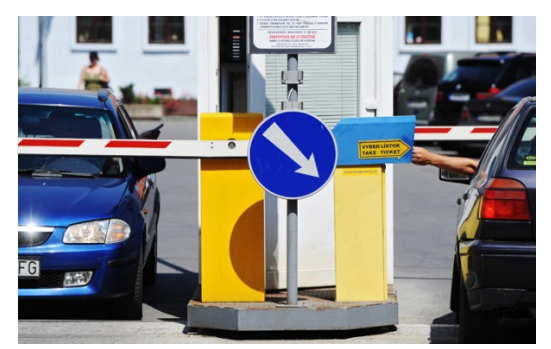

26. Nakreslite schému zapojenia a naprogramujte zadanie:

# **Tlmenie rýchlosti zasúvania piestnice.**

Rýchlosť pohybu piestnice spomaľte po zasunutí polovice piestnice.

27. Nakreslite schému zapojenia a naprogramujte zadanie:

## **Lisovanie osobného auta.**

28. Nakreslite schému zapojenia a naprogramujte zadanie:

# **Sekvenčné riadenie pohybu valcov FIFO.**

Vytvorte program na realizáciu pohybov 3 pneumatických valcov nasledovne:

1A- 2A- 3A- 1A+ 2A+ 3A+ .

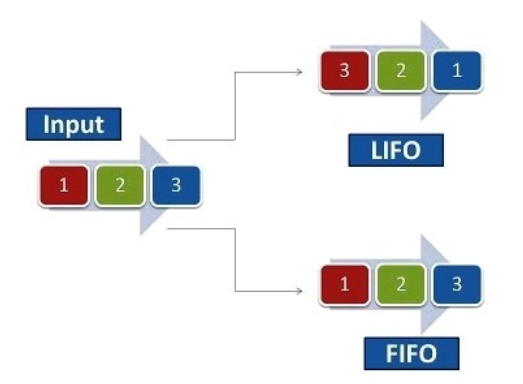

**LIFO a FIFO systém sa využíva v napríklad v sklade** 29. Nakreslite schému zapojenia a naprogramujte zadanie:

# **Sekvenčné riadenie pohybu valcov LIFO.**

Vytvorte program na realizáciu pohybov 3 pneumatických valcov nasledovne:

3A- 2A- 1A- 1A+ 2A+ 3A+ .

30. Naprogramujte logickú hru Zápalky.

# **Zápalky**

Hru hrajú 2 hráči, človek a počítač. Na stole leží 11 zápaliek. Každý z hráčov smie odobrať najmenej 1, najviac 3 zápalky. Kto vezme poslednú zápalku vyhral. Zápalky, resp. zápalku, prvý odoberá človek.

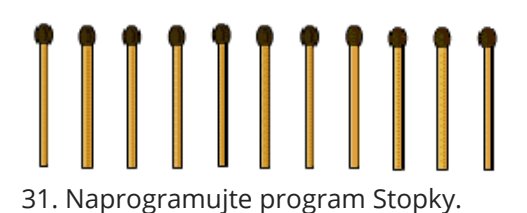

# **Stopky**

Stopky ovládajte troma tlačidlami:

- prvé tlačidlo spustí meranie času,
- druhé tlačidlo zastaví meranie času,
- tretie tlačidlo stopky vynuluje.

DOMÁCE ÚLOHY SLÚŽIACE NA POROVNANIE RÔZNYCH SPÔSOBOV RIADENIA

#### **Dvojtlačidlové ovládanie pohybov piesnice valca.**

- 51. Vytvorte program, ktorý po zatlačení:
- prvého tlačidla piestnicu valca vysunie,
- druhého tlačidla piestnicu valca zasunie.

# **Jednotlačidlové ovládanie pohybov piesnice valca.**

52. Vytvorte program, ktorý po:

- prvom, treťom, piatom... zatlačení tlačidla piestnicu valca vysunie,
- druhom, štvrtom, šiestom... zatlačení toho istého tlačidla piestnicu valca zasunie.

## **Blokovanie, resp. Ovládanie otáčania rotora elektromotora troma tlačidlami.**

53. Vytvorte program na ovládanie resp. blokovanie smeru otáčania elektromotora pomocou troch tlačidiel.

## **Blokovanie, resp. Ovládanie smeru otáčania a otáčok rotora elektromotora piatimi tlačidlami.**

54. Vytvorte program na ovládanie resp. blokovanie smeru otáčania elektromotora pomocou piatich tlačidiel nasledovne:

- prvé tlačidlo spúšťa motor doľava a po opätovnom stlačení zvyšuje jeho otáčky,
- druhé tlačidlo po opätovnom stlačení znižuje jeho otáčky doľava,
- tretie tlačidlo zastaví otáčanie motora.
- štvrté tlačidlo spúšťa motor doprava a po opätovnom stlačení zvyšuje jeho otáčky,
- piate tlačidlo po opätovnom stlačení znižuje jeho otáčky doprava.

## **Blokovanie, resp. Ovládanie otáčania rotora elektromotora dvoma tlačidlami.**

55. Vytvorte program, ktorý bude ovládať elektrický motor dvoma tlačidlami.

- Po súčasnom zatlačení oboch tlačidiel sa zasvieti zelené svetlo signalizujúce, že zariadenie je pripravené na použitie. Tlačidla použité na spustenie otáčania motora sa stanú aktívnymi až po rozsvietení zeleného tlačidla.
- Po zatlačení ľavého tlačidla sa motor bude otáčať zľava doprava.
- Po zatlačení pravého tlačidla sa motor bude otáčať sprava doľava.
- Po opätovnom zatlačení oboch tlačidiel nech zhasne zelené svetlo a tlačidlá nech nereagujú na spustenie otáčania doľava ani doprava.
- Pri zmene smeru otáčania motora sa motor musí na dohodnutý čas zastaviť.

# **Hydraulický výťah**

56. Vytvorte program na ovládanie výťahu v 2-poschodovej bytovke.

[Grafcet 3a - Programy a zapojenia](http://encyklopediapoznania.sk/clanok/9303/grafcet-3a-programy-a-zapojenia)